## Использование собственного HTML5 video элемента для публикации

По умолчанию, WebSDK создает HTML5 video элемент для отображения публикуемого потока. В некоторых случаях требуется отобразить поток на собственном video элементе. Это можно сделать следующим образом:

1. Добавляем на HTML страницу примера video элемент

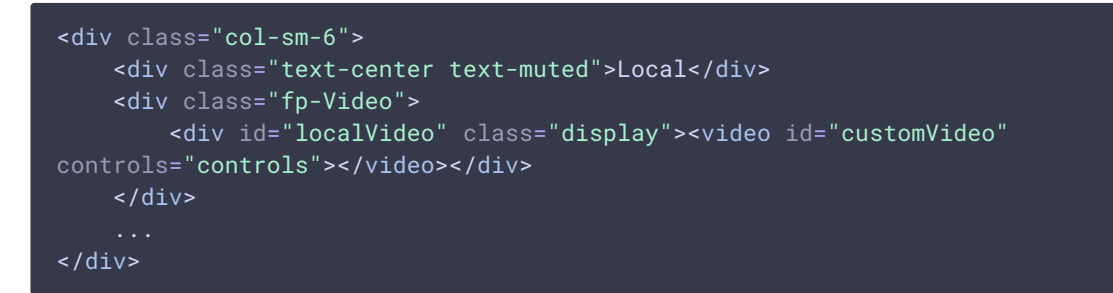

2. Создаем контейнер, которому при публикации будет проставлен src0bject

```
var mockLocalDisplay = $('<div></div>');
var mockLocalVideo = $('<video></video>',{id:'mock-LOCAL_CACHED_VIDEO'});
mockLocalDisplay.append(mockLocalVideo);
```
3. При публикации, копируем srcObject в video элемент

```
var video = document.getElementById("customVideo");
stream = session.createStream({
   name: $('#streamName') .val(),
    display: mockLocalDisplay.get(0)
}).on(STREAM_STATUS.PUBLISHING, function (stream) {
   var srcObject = mockLocalVideo.get(\theta) .srcObject;video.srcObject = srcObject;
   mockLocalVideo.get(0).pause();
   mockLocalVideo.get(0).srcObject = null;});
stream.publish();
```